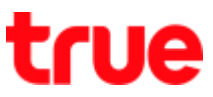

### **Turn On – Off Mobile Data on Vivo V9**

This setting can apply to Vivo V9 and other Vivo models with OS Android 8.0 or higher

- 1. On main page, notice at top right 2. There's 4G sign and arrows up-down
	- between VoLTE and battery that means connecting mobile data

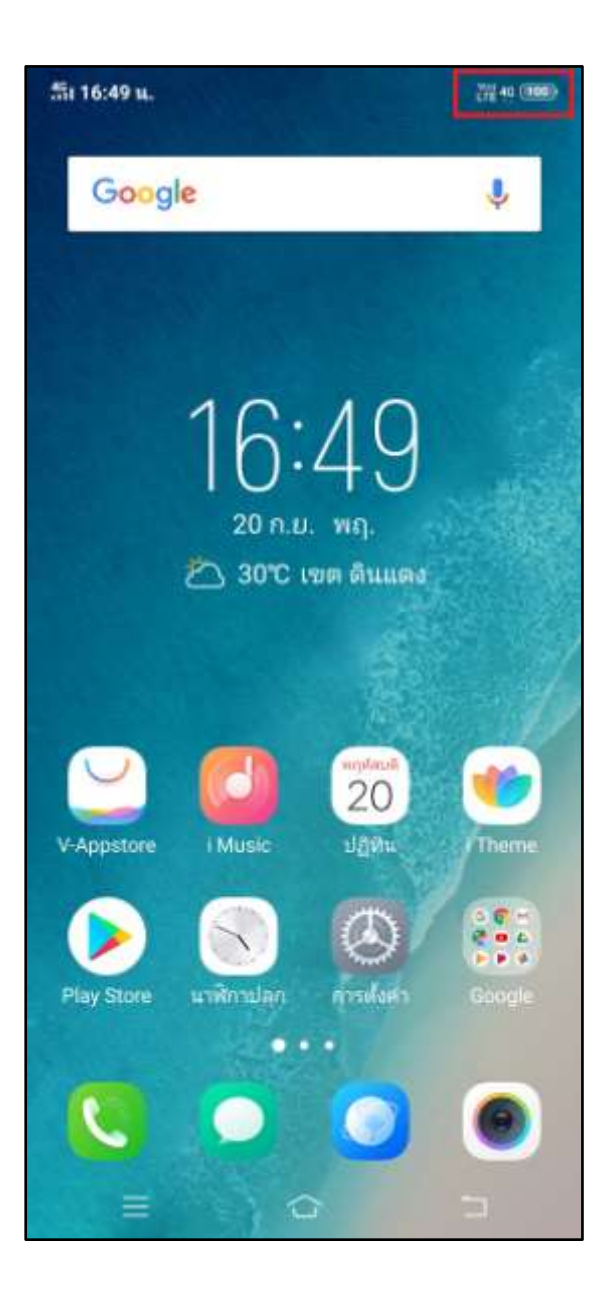

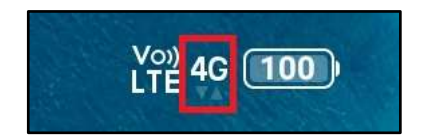

TRUE CORPORATION PUBLIC COMPANY LIMITED **18 TRUE TOWER, RATCHADAPHISEK ROAD,** HUAI KHWANG, BANGKOK10310 THAILAND WWW.TRUECORP.CO.TH

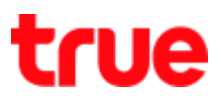

# **Turn Off via Settings**

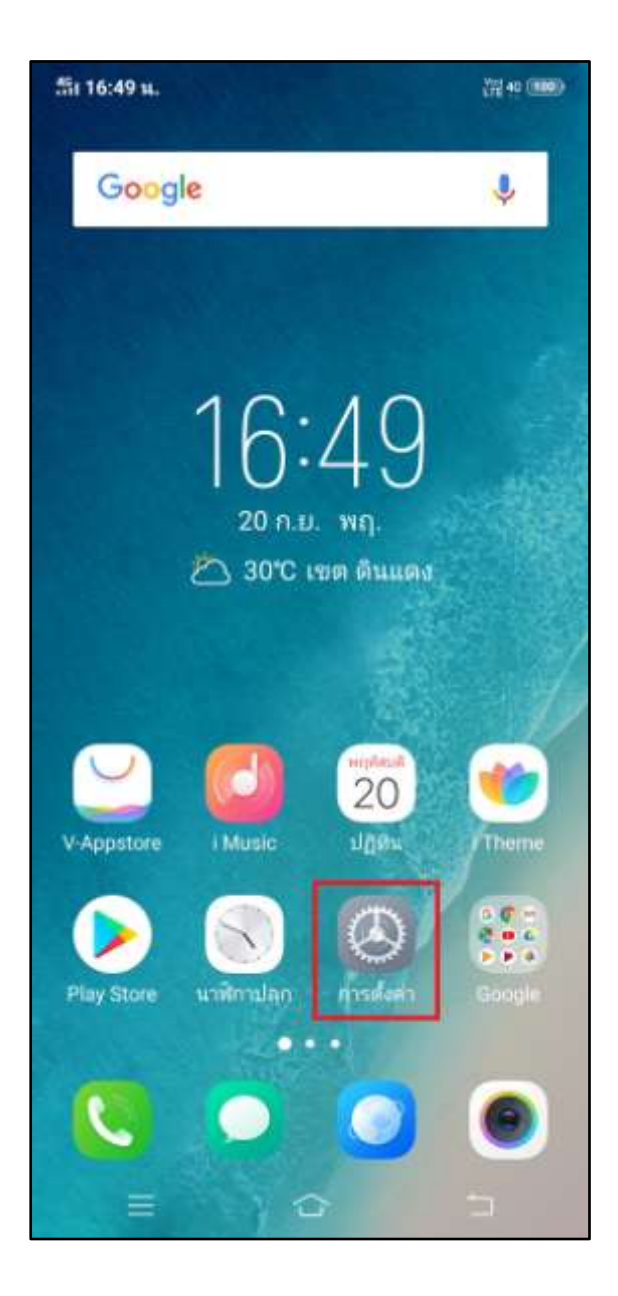

#### 3. Tap **(Settings)** 4. And then **(Mobile network)**

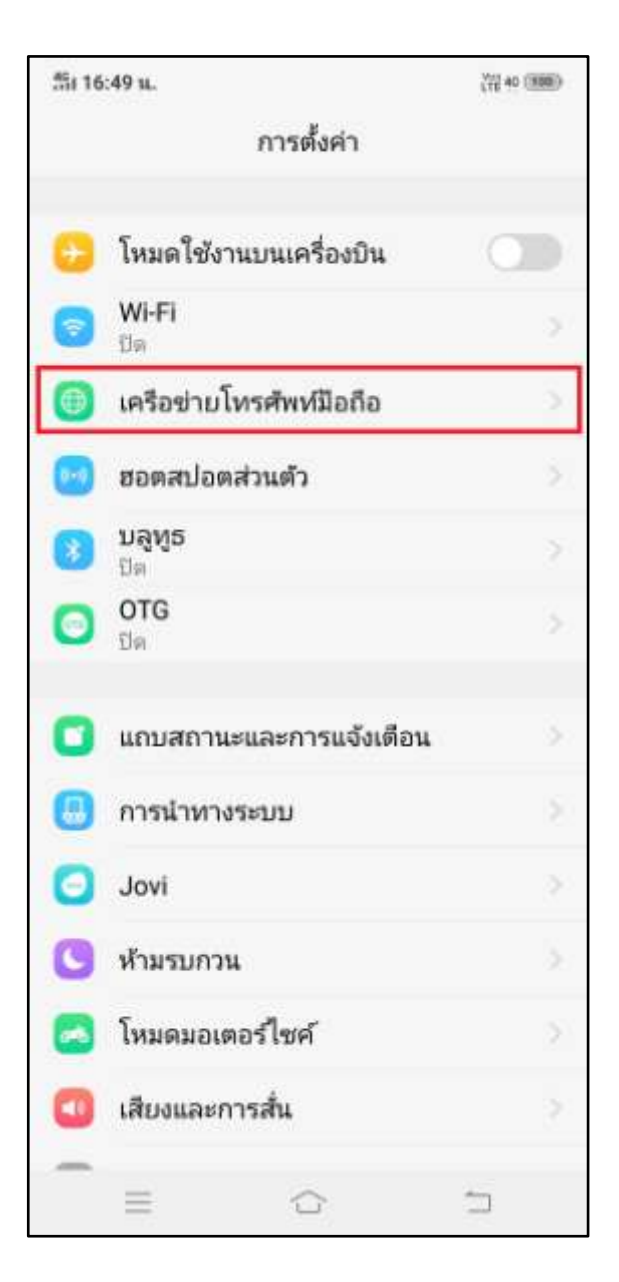

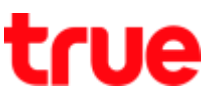

5. Data network : blue button = turned on, to  $6.$  A button is grey = turned off turn off, tap this button

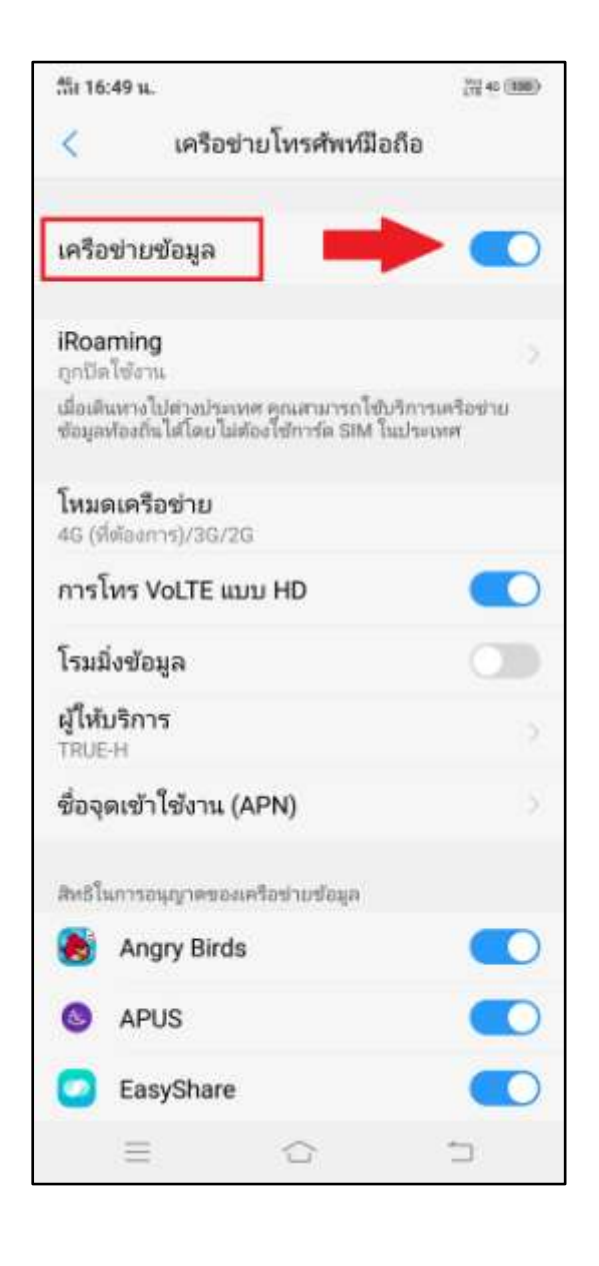

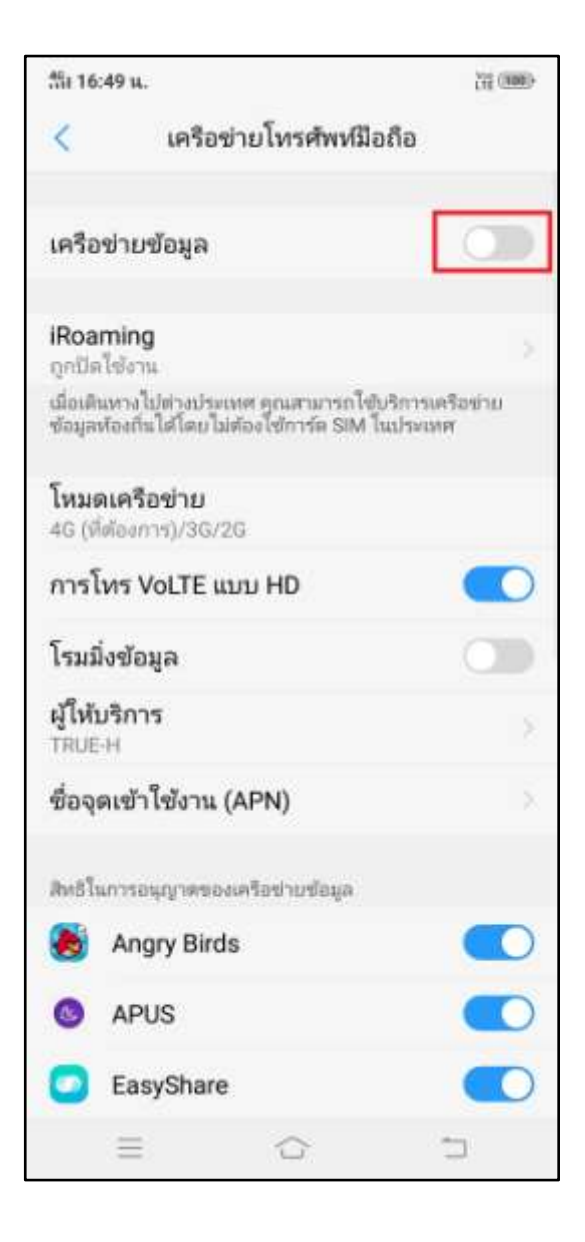

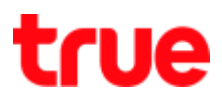

## **Turn Off via Control Center**

- 
- 7. On main page, swipe screen up **8.** At (Control Center), you'll find (Data network) sign in white circle > to turn off, tap this sign

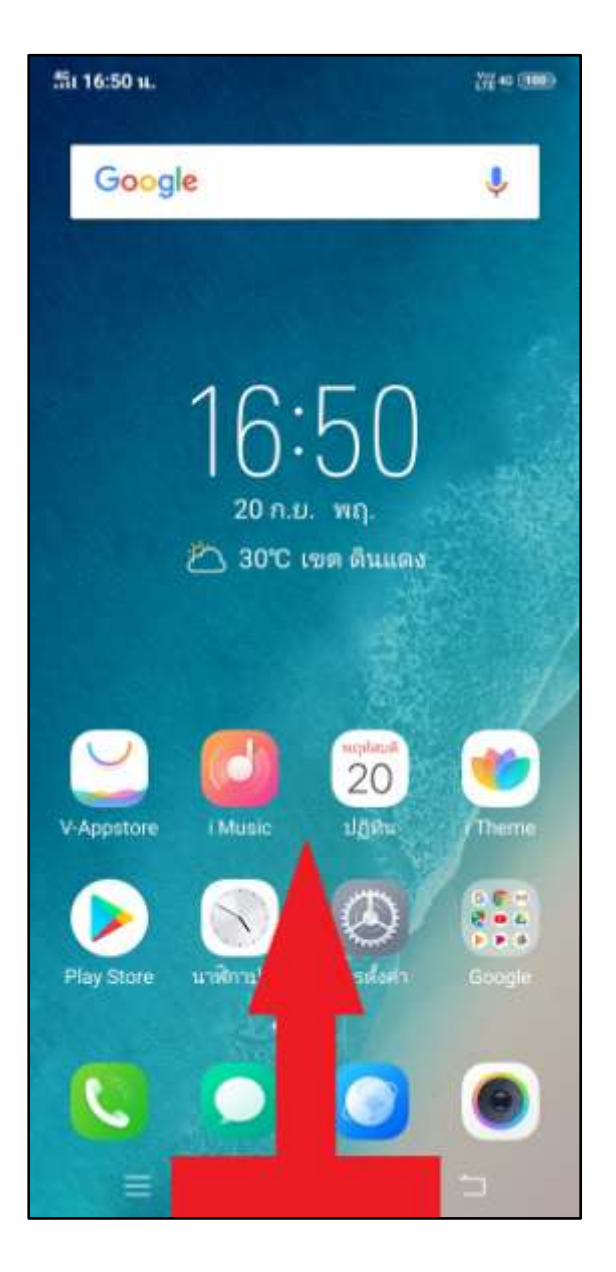

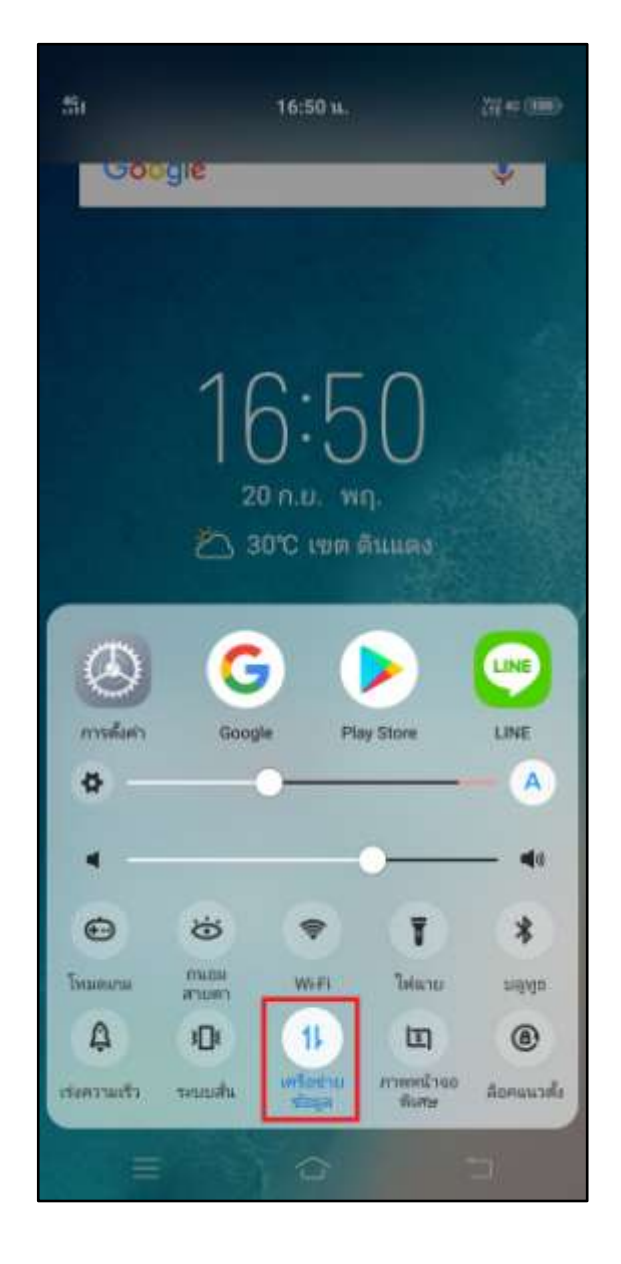

TRUE CORPORATION PUBLIC COMPANY LIMITED **18 TRUE TOWER, RATCHADAPHISEK ROAD,** HUAI KHWANG, BANGKOK10310 THAILAND WWW.TRUECORP.CO.TH

# true

9. A circle will turn grey, that means Mobile data is turned off

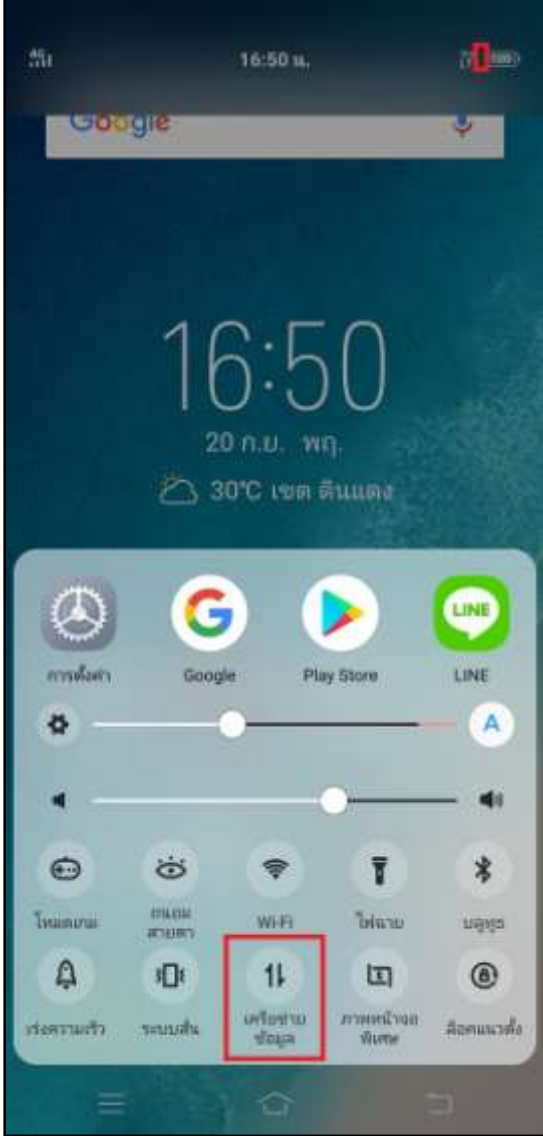

TRUE CORPORATION PUBLIC COMPANY LIMITED 18 TRUE TOWER, RATCHADAPHISEK ROAD,<br>HUAI KHWANG, BANGKOK10310 THAILAND WWW.TRUECORP.CO.TH